## **How to use dry contacts in LIVE**

## **Software settings :**

- Right click on the Scene button to edit trigger options
- Go to shortcuts tab
- Check « Get stand alone triggers »
- Select the External contact trigger desired
- Choose an option if needed (Auto release, Start only)
- Validate

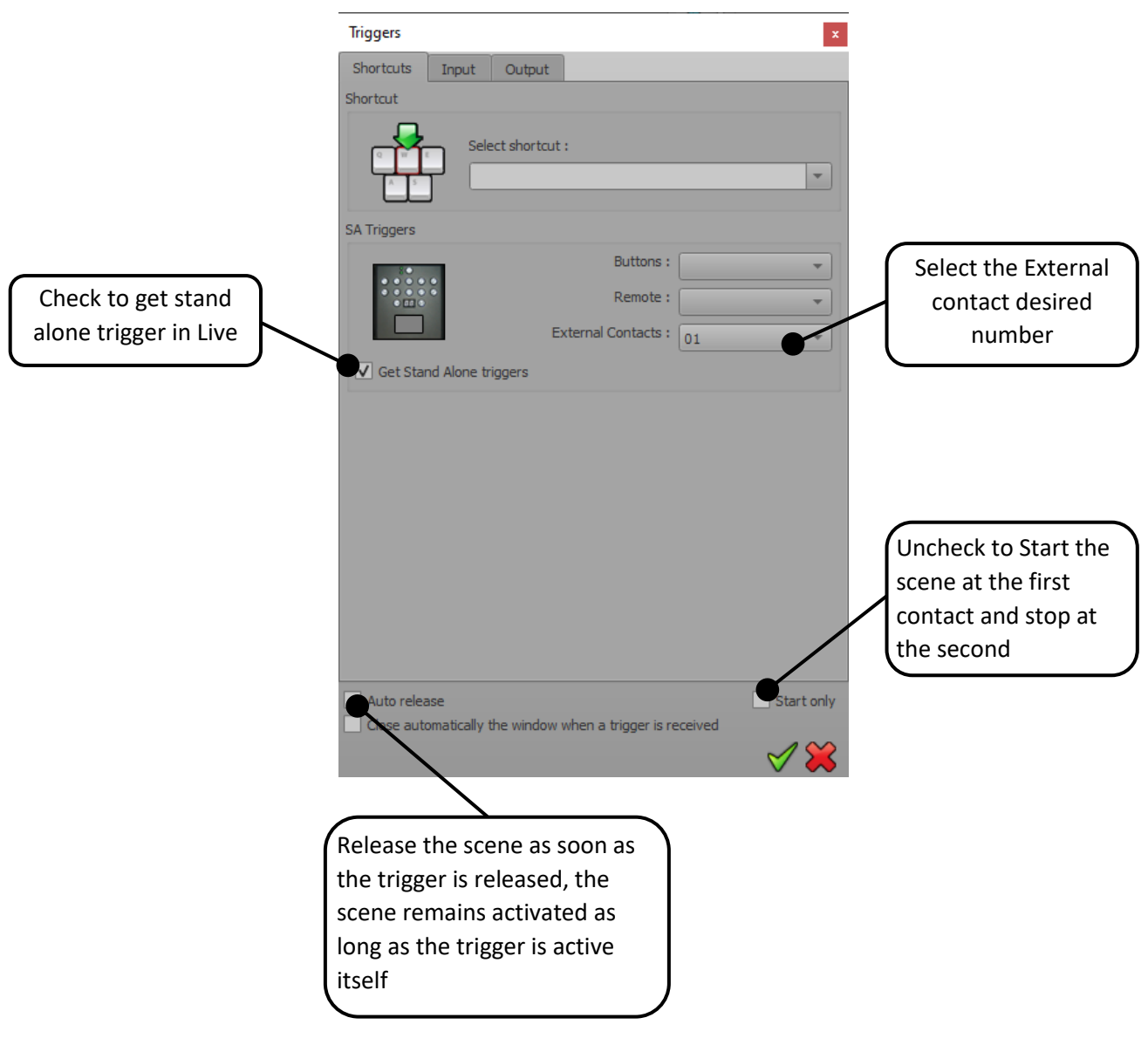

## **Hardware :**

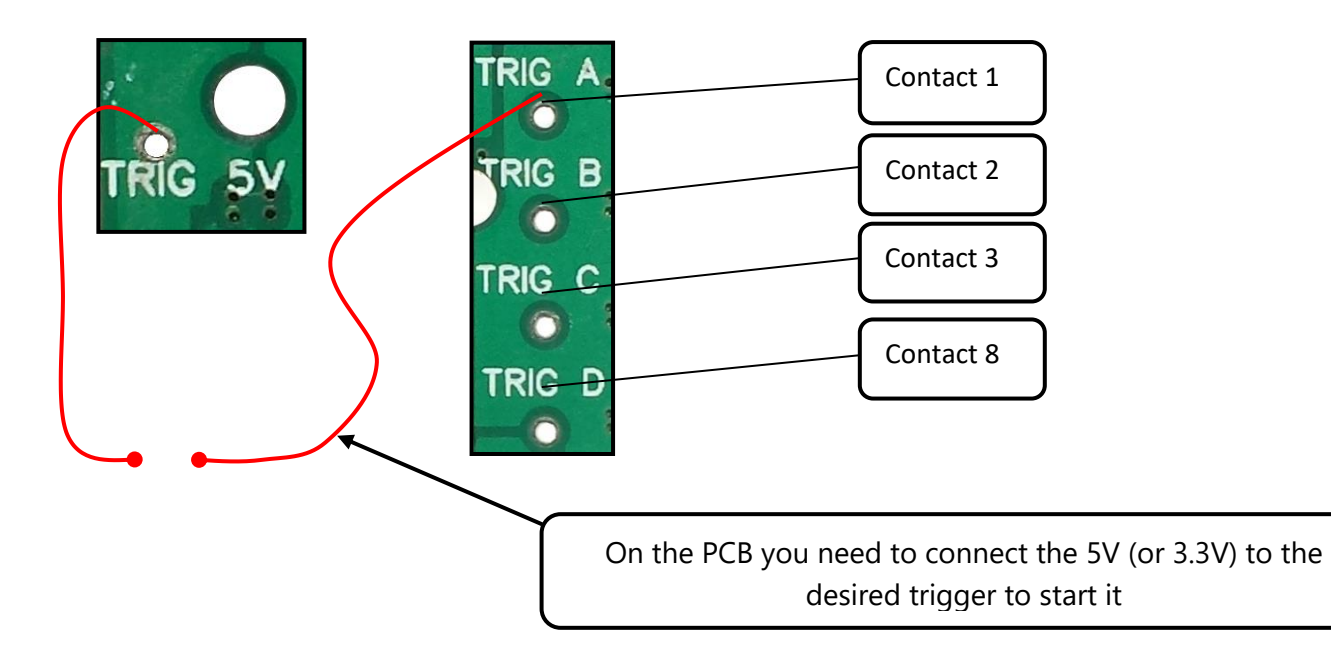